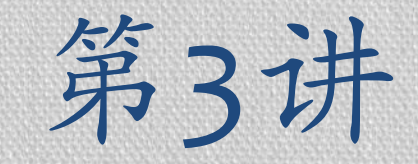

# CSS 层叠样式表

### 信息学院 孙辉

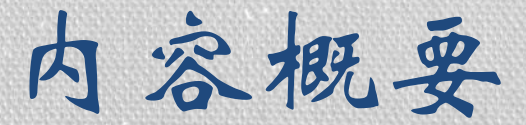

#### •CSS的概念与实例

### •CSS基本语法

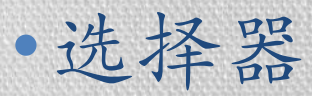

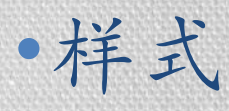

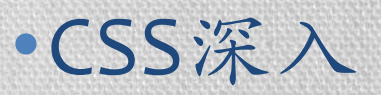

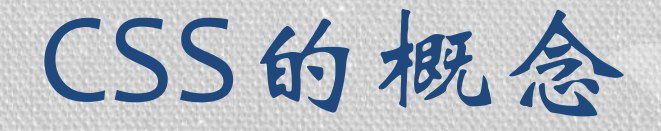

#### •层叠样式表

- •定义如何显示**HTML** 元素,样式通常存储在样 式表中
- •解[决内容与表现分离的](http://www.glgoo.com/)问题
- •外部样式表可以极大提高工作效率
- •外部样式表通常存储在 **CSS** 文件中。

[CSS](L3_demo1.html)实例1

```
<!DOCTYPE html>
 1
    H <html>
 \overline{2}3
          <head>白
               <title> HTML Sample </title>
 4
 5
               <style type="text/css">
               <! li {font-size: 24px; color: blue} >
 6
                   a {font-size: 24px; display:inline;} >
 7
               k.
 8
               \langle/style>
 \overline{Q}\langle/head>
10<body>
11<p>I study in
12<a href="http://www.ruc.edu.cn">
                        Renmin Univ
1314\langlea>
15
               \langle/p>
16<p>Let's begin to learn HTML!</p>
17\langleul>
                    <li><font size="3" color="red">这是第1项</font></li>
18<1i>这是第2项</1i>
19
20
               \langle/ul>
21\braket{br/}\langlebody\rangle22
23
      </html>
```
CSS实例2

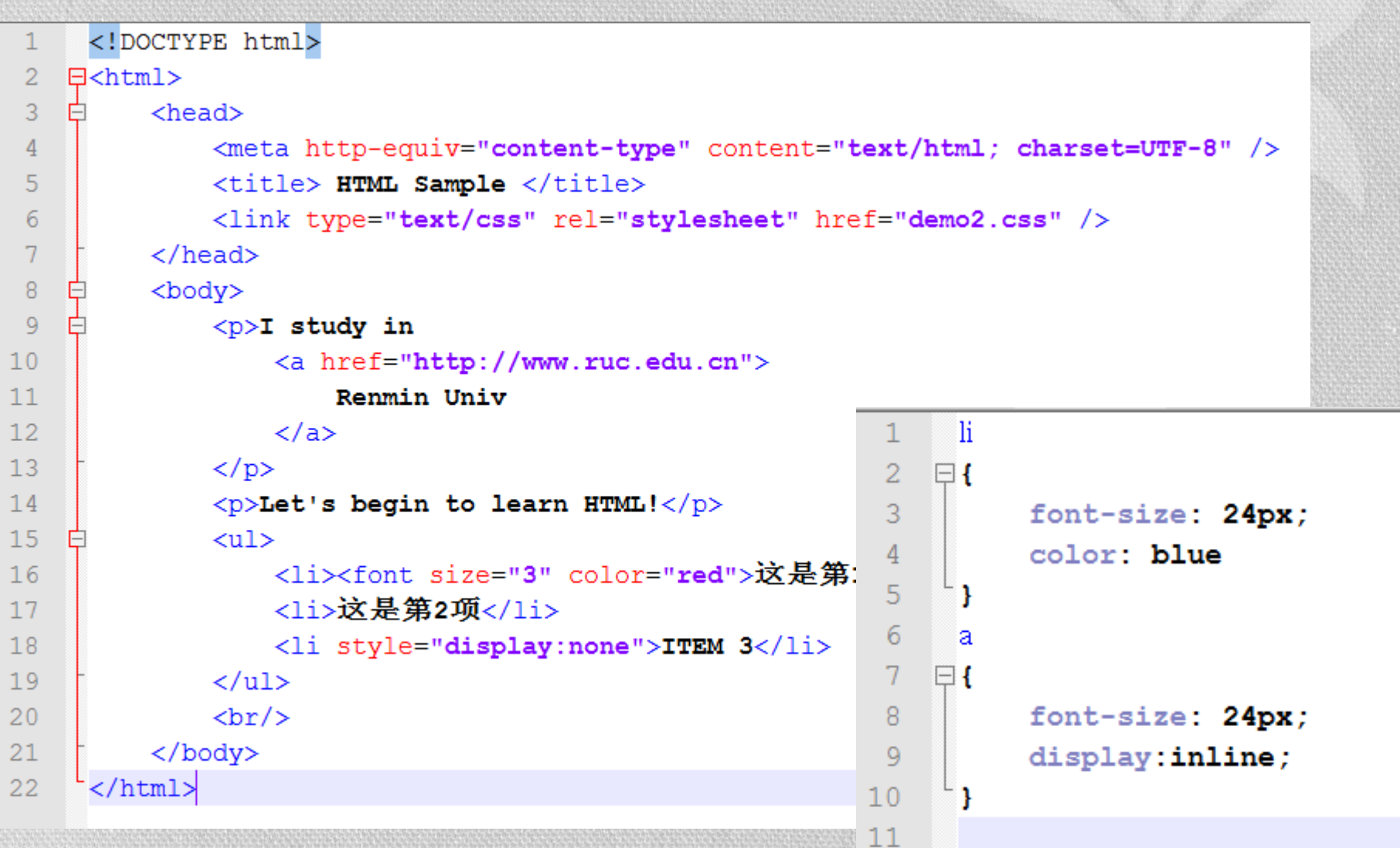

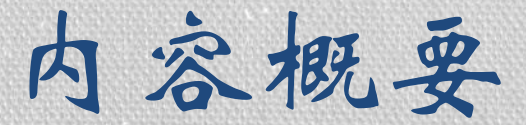

#### •CSS的概念与实例

### •CSS基本语法

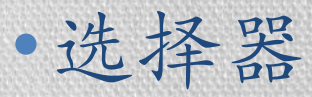

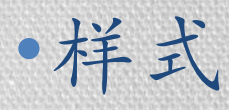

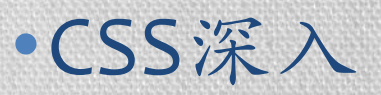

CSS语法

#### 基本语法

- CSS 规则由两个主要的部分构成:选择器,以及一条 或多条声明。
- selector {declaration1; declaration2; ... declarationN }
- 选择器通常是您需要改变样式的 HTML 元素。
- 每条声明由一个属性和一个值组成。
- selector {property: value}
- h1 {color:red; font-size:14px;}
- $\cdot$  p { text-align: center; color: black; font-family: arial; }

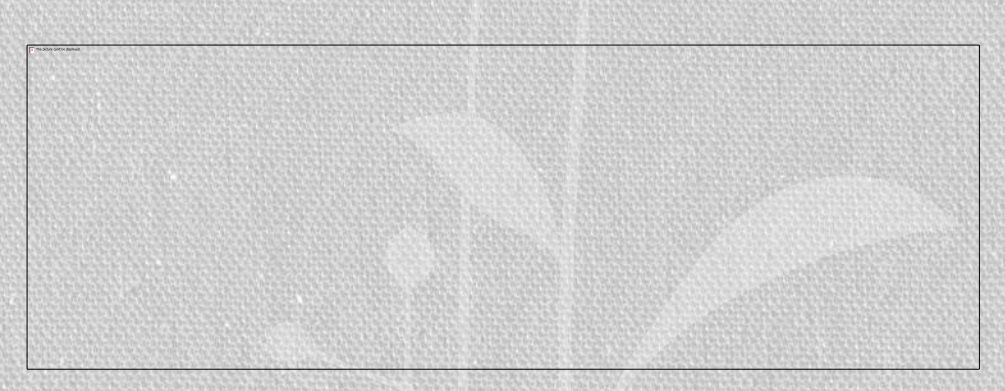

在CSS中,注释以"/\*"开始,以"\*/"结束

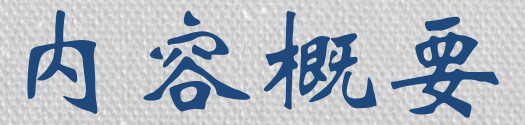

#### •CSS的概念与实例

#### •CSS基本语法

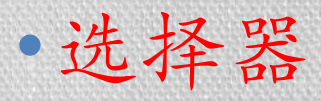

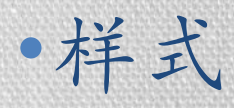

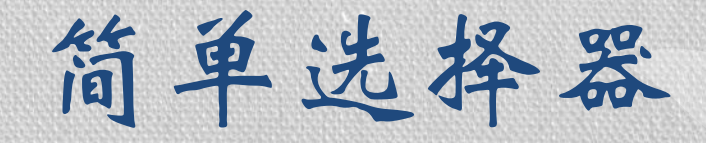

ŀ

- html-tag-name
	- HTML 代码中找到的任何标记
	- 前面的例子中用的就是这种选择器

html-tag-name { css-property-key-1: css-value-1; css-property-key-2: css-value-2;

- •如果我们不想把所有的<li>都设成某种格式,怎么办? • id选择器/class选择器
- #id-of-html-tag •前面带有井号#的 ID 引用
- •.class-of-html-tag •前面带有点 . 的类引用

#id-of-html-tag { }

.class-of-html-tag { ŀ

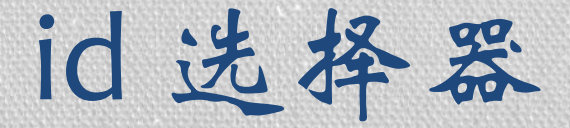

### **id** 选择器可以为标有特定 **id** 的 **HTML** 元素 指定特定的样式

**id** 选择器以 **"#"** 来定义。 CSS: #red {color:red;} #green {color:green;} HTML: <p id="red">这个段落是红色。</p> <p id="green">这个段落是绿色。</p>

## CSS 类选择器

- 类选择器以一个点号显示
	- .center {text-align: center}

<h1 class="center"> This heading will be center-aligned </h1> <p class="center"> This paragraph will also be center-aligned.  $<$ /p>

id选择器 or 类选择器

•class和id看起来除了一个**.**和**#**的区别之外,别 无差异??

•同一id在一个页面内只能应用一次

•class则是用于描述多次出现的元素。

### CSS 派生选择器

- 通过依据元素在其位置的上下文关系来定义样式。
	- [li](http://www.w3school.com.cn/tiy/t.asp?f=html_list_test) strong { font-style: italic; font-weight: normal; }

<p><strong>我是粗体字,不是斜体字,因为我不在列表当中,所以 这个规则对我不起作用</strong></p><ol> <li><strong>我是斜体字。这是因为 strong 元素位于 li 元素内。 </strong></li> <li>我是正常的字体。</li>  $<|o|$ 只要strong标签在li标签内部就会起作用, 不需要紧挨着。

**id** 选择器和派生选择器 结合

#sidebar p { font-style: italic; text-align: right; margin-top: 0.5em; }

div#sidebar { border: 1px dotted #000; padding: 10px; }

## CSS 属性选择器

- •对带有指定属性的 **HTML** 元素设置样式
	- •格式
		- [title] { color:red; } | | | | 单纯的属性选择
		- [title=FirstLevel] { border:5px solid blue; } 属性值选择
		- [title~=hello] { color:red; } 属性多值选择-空格分隔
		- [lang|=en] { color:red; } 属性多值选择-连字符分隔

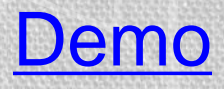

## CSS创建的三种方式

#### 外部样式表

HTML: <head> <link rel="stylesheet" type="text/css" href="mystyle.css" /> </head>

CSS: hr {color: sienna;}

p {margin-left: 20px;} body {background-image: url("images/back40.gif");}

#### 内部样式表

<head> <style type="text/css"> hr {color: sienna;} p {margin-left: 20px;} body {background-image: url("images/back40.gif");} </style> </head>

#### 内联样式

<p style="color: sienna; margin-left: 20px"> This is a paragraph </p>

#### 等级覆盖关系

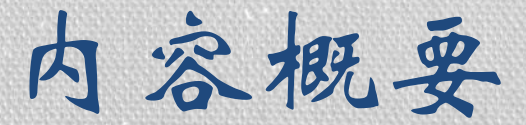

#### •CSS的概念与实例

### •CSS基本语法

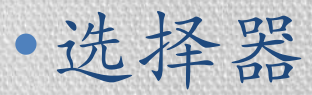

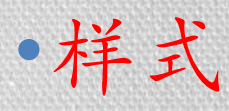

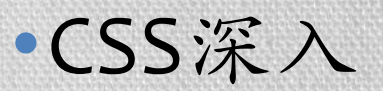

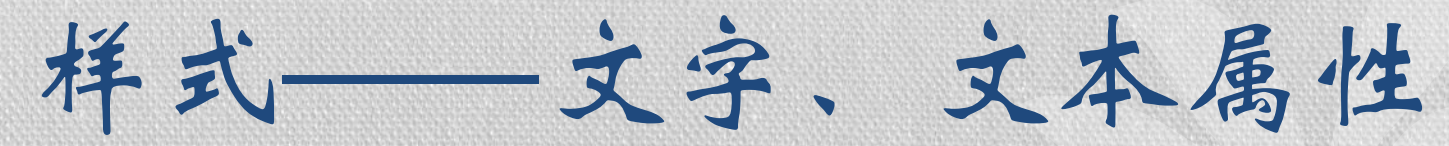

•文字属性(font) •font-family: 字体 •font-size: 大小 •font-style:样式,比如斜体 •font-weight: 粗细 •文本属性(text) •例如颜色、间距和首行缩进 •text-indent: 首行缩进 •color:文本颜色 •text-align:文本对齐属性 •text-decoration:文本修饰,如下划线

## 样式——背景、列表

- •背景
	- **background-color**
	- **background-image**
	- **background-repeat**:不重复、水平重复、**……**
	- **background-position**
	- **background-attachment**:背景图片是否随着滚动条 滚动而改变位置
- •列表
	- •list-style-type
	- •list-style-image

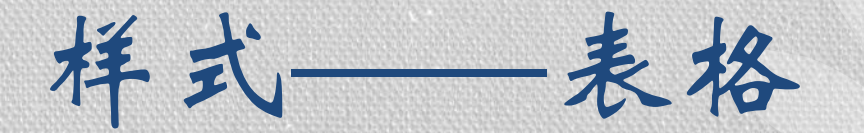

- •表格属性可以极大地改善表格的外观
	- •border属性:设置表格边框
	- ·width、height 属性定义表格》
- table, th, td
	- •text-align 和 vertical-align 属性设置表格中文 本的对齐方式
		- •text-align 属性设置水平对齐方式,比如左对齐、 右对齐或者居中:
		- vertical-align 属性设置垂直对齐方式,比如顶部对 齐、底部对齐或居中对齐

#### [制作一个漂亮的表格](http://www.w3school.com.cn/tiy/t.asp?f=csse_table_fancy)

样式——轮廓

### •绘制元素周围的一条线,位于边框边缘的外围, 起到突出元素的作用

### •**outline** 属性规定元素轮廓的样式、颜色和宽 度

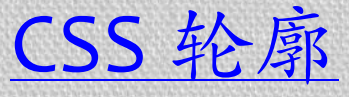

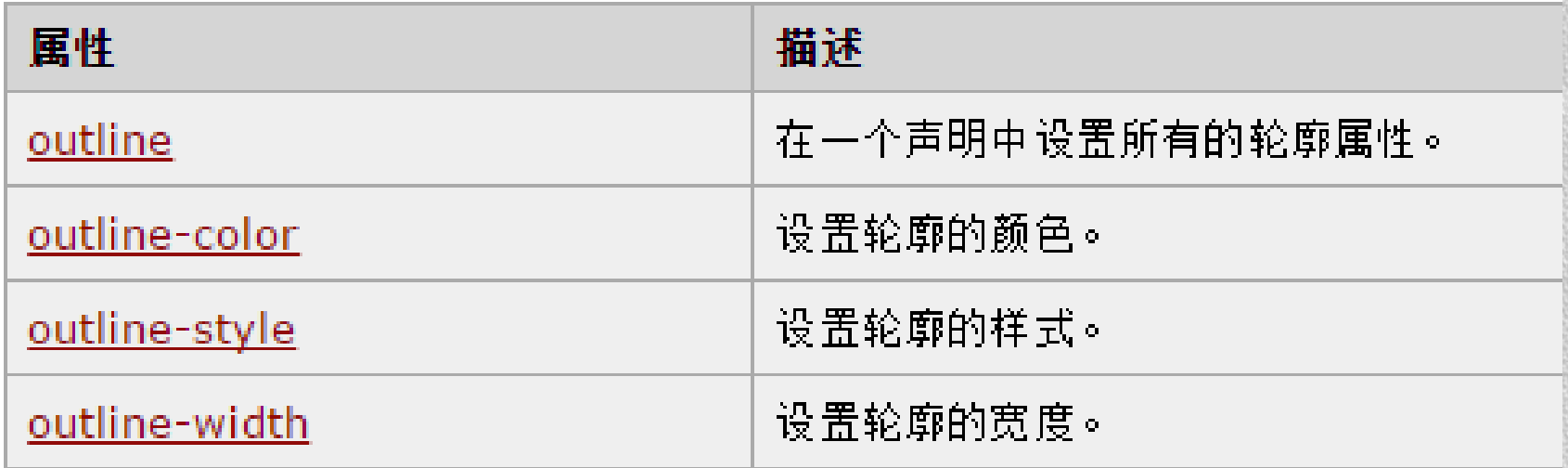

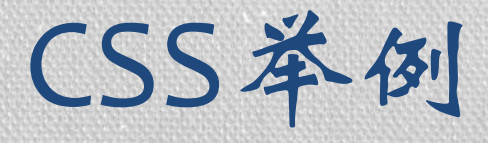

- 图片显示的控制
	- 设置图片显示位置大小等
		- [http://www.w3school.com.cn/tiy/t.asp?f=csse\\_dim\\_height](http://www.w3school.com.cn/tiy/t.asp?f=csse_dim_height)

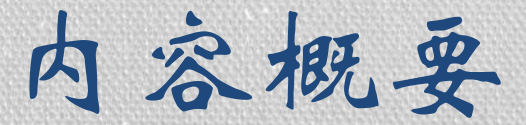

#### •CSS的概念与实例

### •CSS基本语法

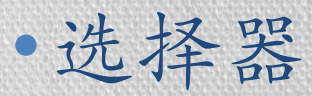

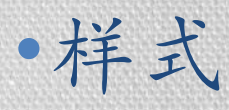

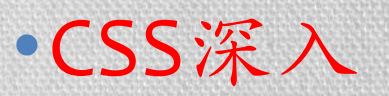

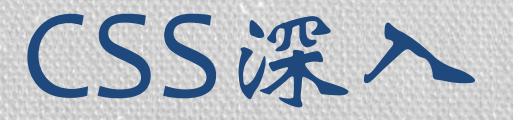

### •HTML标准流(normal flow)

#### •Box Model(框模型)

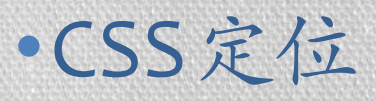

标准流

#### •**normal flow**,译为标准流、普通流、文档流

- •将窗体自上而下分成一行行,并在每行中按从左 至右的顺序排放元素
- •多数情况下元素呈现在 **web** 页面上的方式
- •所有 **HTML** 都在块框**( block boxes**,块级元素 **)** 或者行内框**( inline boxes**,行内元素 **)**中。
- •每个新的块级元素渲染为新行。行内元素则按照 顺序被水平渲染直到当前行遇到了边界,然后换 到下一行垂直渲染
- •**CSS**样式**float**会使元素脱离标准流。

### 块元素&内联元素

- •大多数 HTML 元素被定义为块级元素(lock level element)或内联元素(inline element)
	- •显示块级元素时,通常会以新行来开始(和结束)
		- 例如: <h1>, <p>, <ul>, <table>,< form>
	- •内联元素在显示时通常不会以新行开始
		- 例子: <b>, <td>, <a>, <img>,<em>
		- 任何不是块级元素的可见元素都是内联元素
- •<div> 元素是块级元素,它是可用于组合其他 HTML 元素的容器。
- <span> 元素是内联元素,可用组合行内元素的容器。

## 框模型Box Model

- •框模型规定了元素 框处理元素内容、 内边距、边框和外 边距
- •盒子里由外至里依 次是:
	- margin 边距
	- border 边框
	- padding 间隙 (也有 人称做补丁) • content (内容, 比
		- 如文本,图片等)

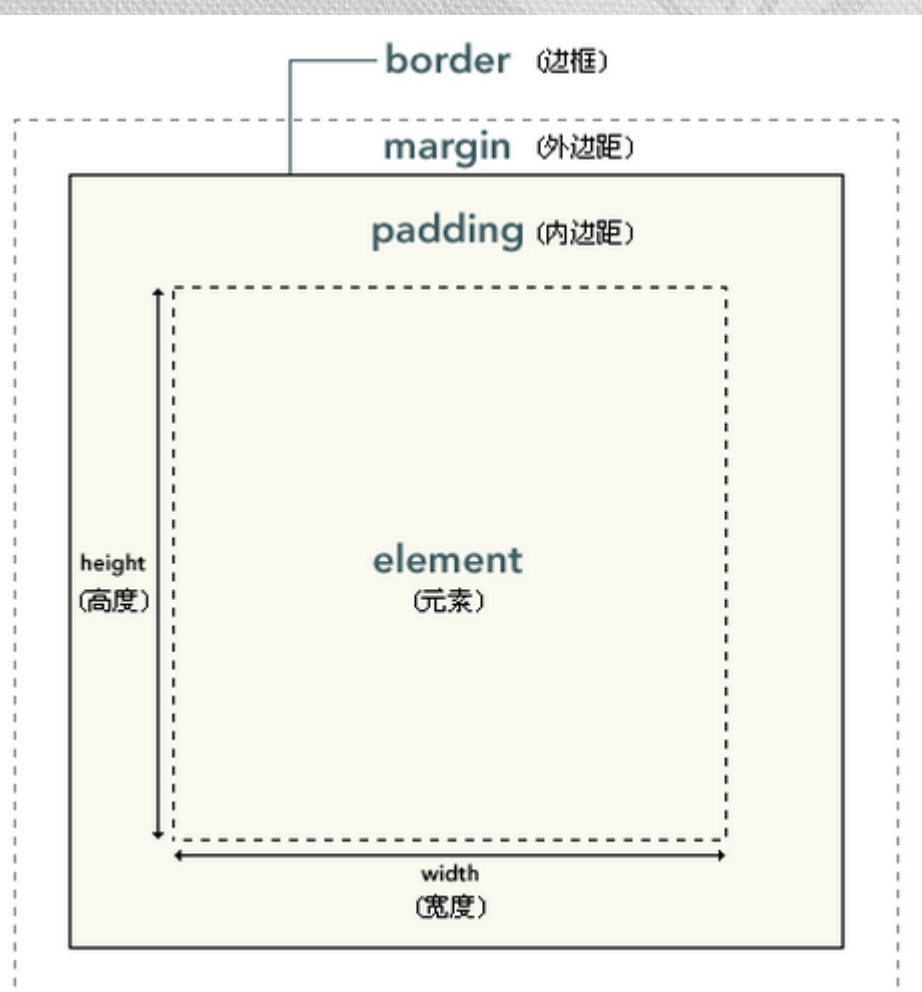

#### W3School.com.cn

## Box Model(2)

#### •margin

- •用来设置一个元素所占空间的边缘到相邻元素之 间的距离。
- •Border
	- •用来设定一个元素的边线。
- •padding
	- •用来设置元素内容到元素边框的距离。
- •CSS背景属性指的是 content 和 padding 区域。
- •CSS 属性中的 width 和 height 指的是 content 区 域的宽和高。

## Box Model示意

#### $h2$  {

}

Margir

#### margin: 15px 0 15px 0; padding: 15px 15px 15px 15px;

- 按照上、右、下、左(顺时针)的顺 序分别设置
- 也可通过四个单独的属性来设定

luptatum importunus vel quidne. Vel cogo antehabeo antehabeo, velit defui abig**Badding**pecto paulatim proprius, valde exputo. Suscipere

### This is a Header

 $\overline{\phantom{a}}$ nis exerci il $\overline{\phantom{a}}$ n oppeto mara epulae diam imputo eros duis, vindico.

- padding-top
- padding-right
- padding-bottom
- padding-left

### CSS定位 (Positioning) •CSS的定位(浮动)功能很强大,利用它你可 以做出各种各样的网页布局 •可以建立列式布局

•将布局的一部分与另一部分重叠,

•完成以往使用多个表格才能完成的任务

CSS定位的基本思想 •定义元素框相对于其正常位置应该出现的位置, 或者相对于父元素、另一个元素甚至浏览器窗 口本身的位置

•一切皆为框

•提出了浮动的概念 •浮动不完全是定位,不是标准流布局

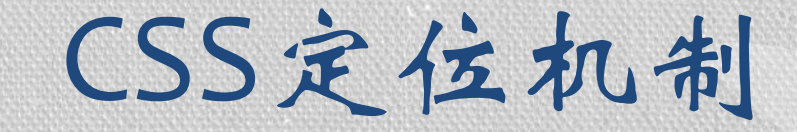

•CSS定位的机制:普通流、浮动、绝对定位

- •除非专门指定,否则所有框都在普通流中定位。 即元素的位置由元素在HTML 中的位置决定。
- •块级框从上到下一个接一个地排列,框之间的垂 直距离是由框的垂直外边距计算出来。
- •行内框在一行中水平布置,可以使用水平内边距、 边框和外边距调整它们的间距。

### 通过position属性可以设定4种定位

- static
	- 默认值。没有定位,元素出现在正常的流中。
- [relative\(](#page-35-0)相对定位)
	- 相对它本来应处的位置做的移动,但在文本流中的位置还在
- [absolute](#page-36-0) (绝对定位)
	- 元素框从文档流完全删除
	- 绝对定位使元素的位置与文档流无关,因此不占据空间
	- 绝对定位的元素位置是相对于距离它最近的那个已定位的祖 先(相对/绝对)元素决定的。如果元素没有已定位的祖先元素, 那么它的位置相对于初始包含块。
- fixed
	- 生成绝对定位的元素,相对于浏览器窗口进行定位。

## relative

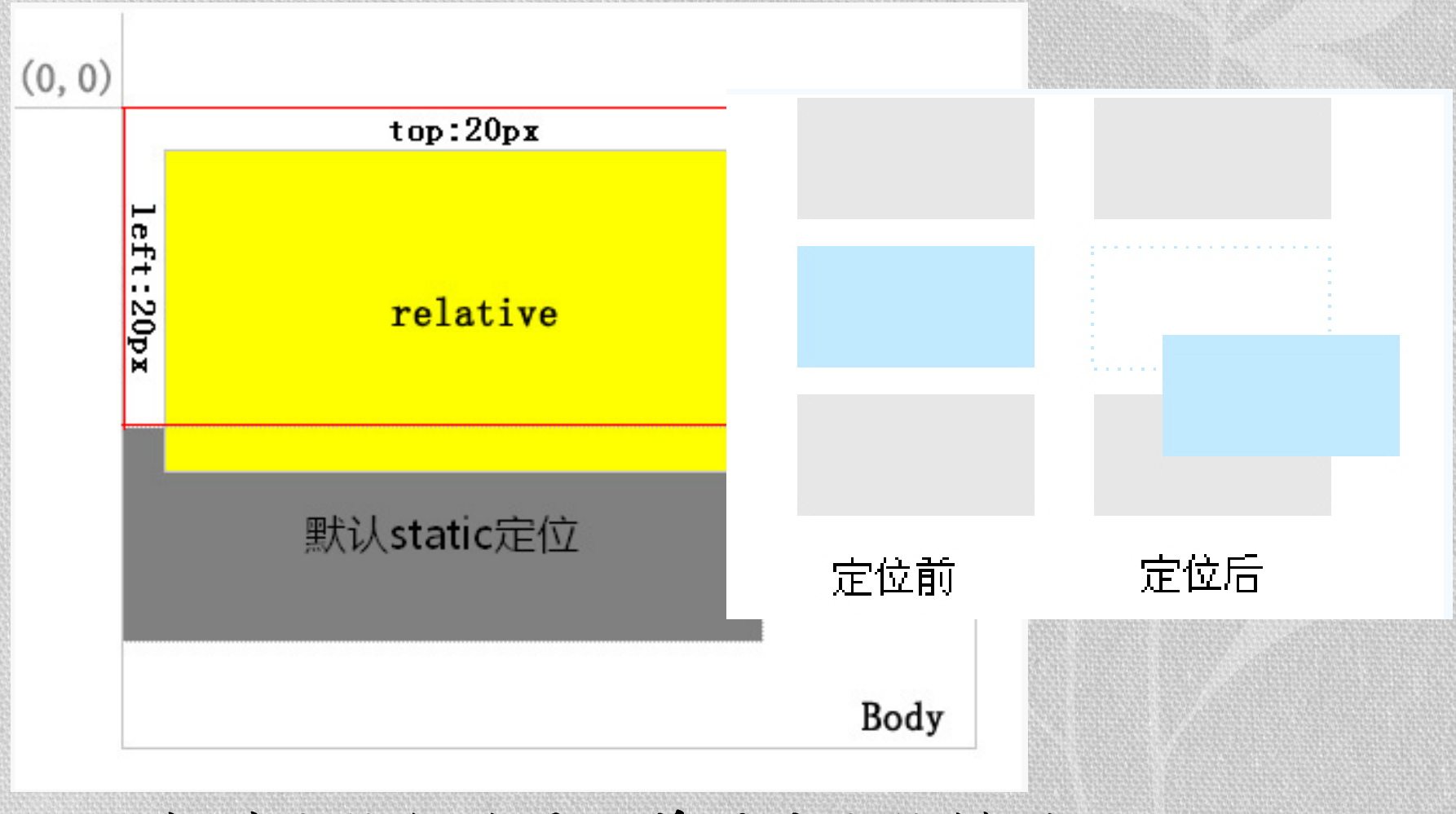

相对定位仍然属于普通流定位模型

## absolute

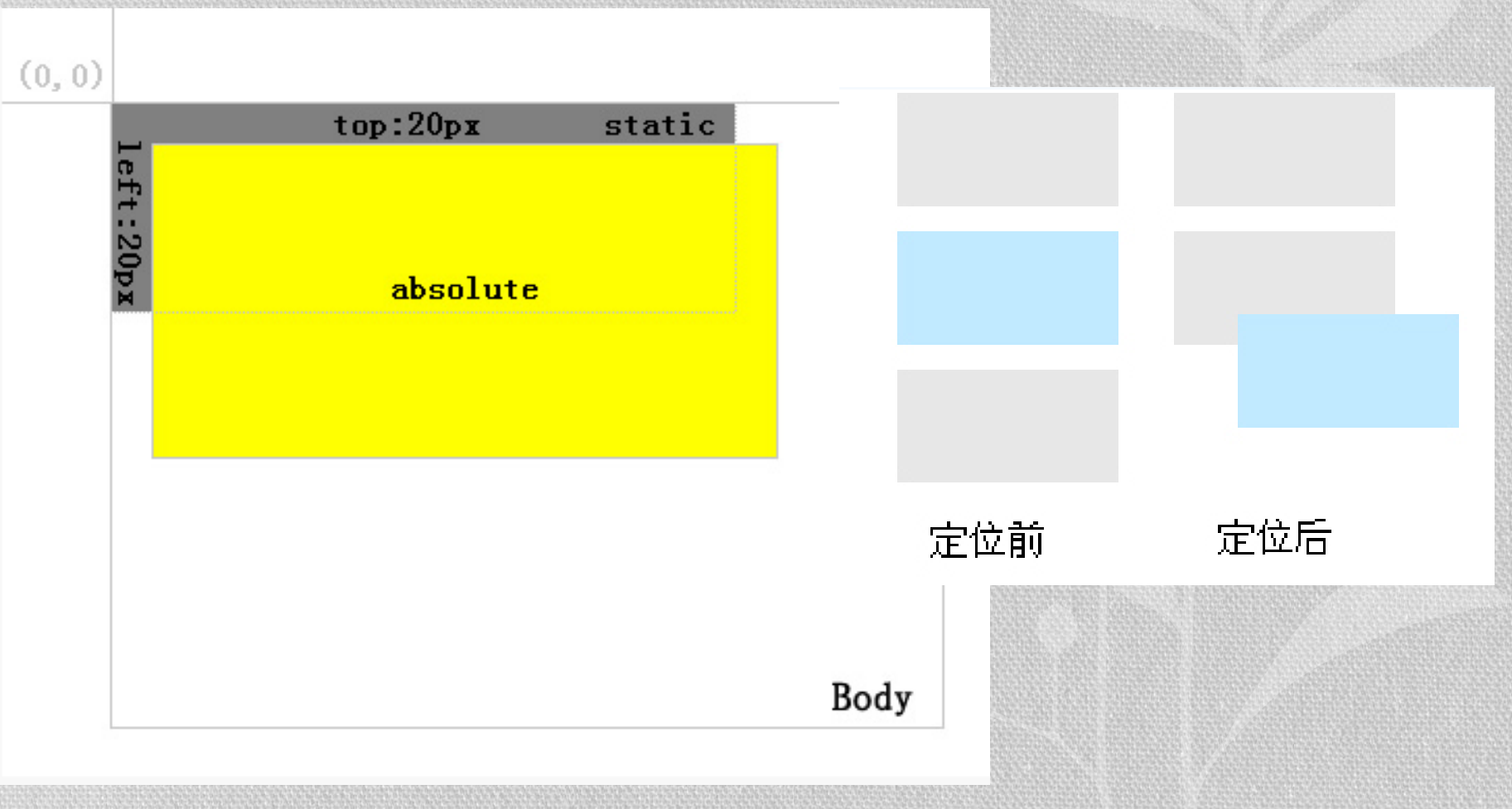

与相对定位不同, 绝对定位使元素与普通流无关

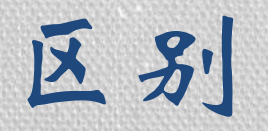

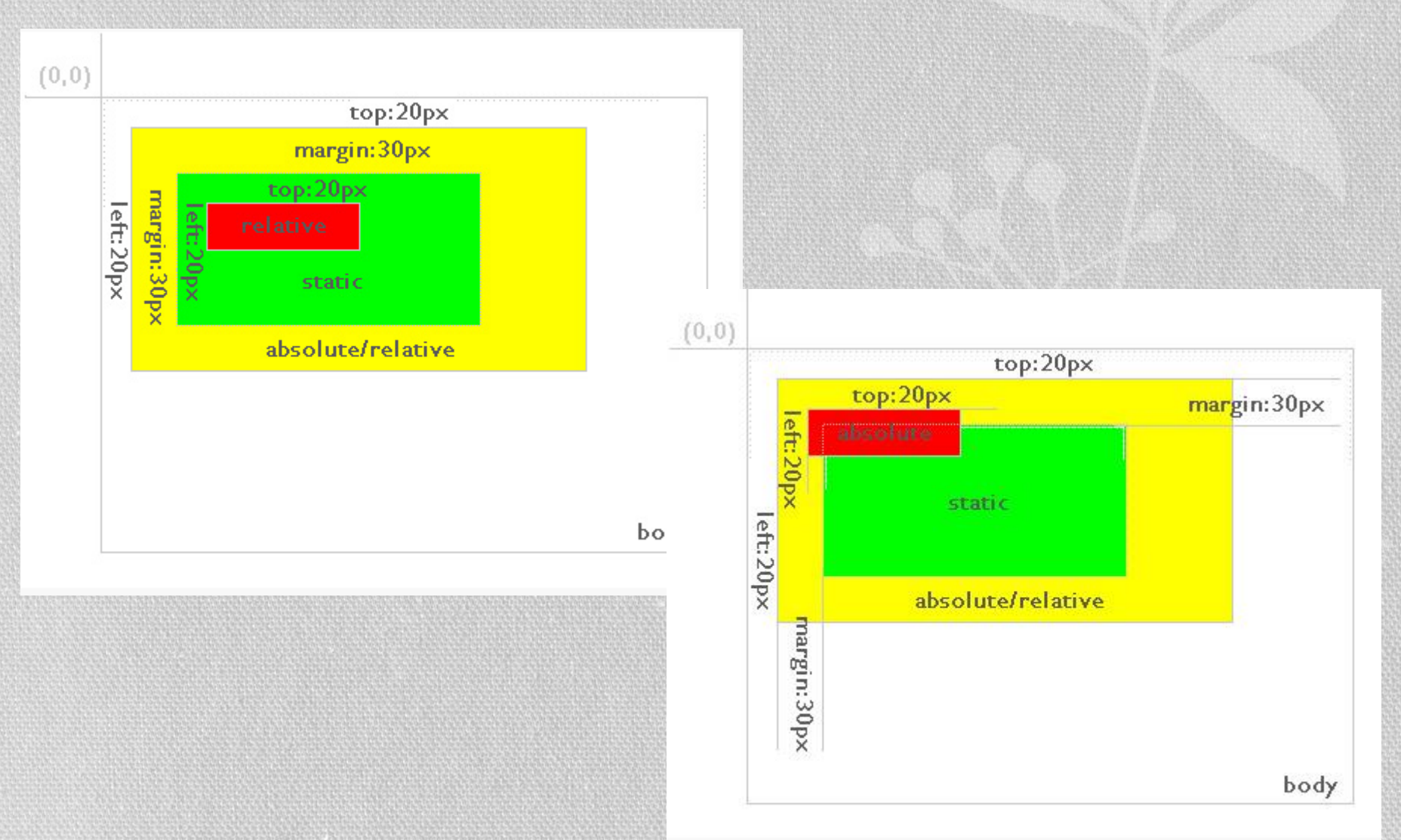

### Z-index属性

<span id="page-35-0"></span>•绝对定位的框与文档流无关,所以它们可以覆 盖页面上的其它元素。可以通过设置 z-index [属性来控制这些框的堆放次序。](http://www.w3school.com.cn/cssref/pr_pos_z-index.asp)

CSS浮动

- <span id="page-36-0"></span>•floats是建立基于css的网站的一个基本元素, 它可以用来调整图像和列的对齐方式
- •浮动的框可以向左或向右移动,直到它的外边 缘碰到包含框或另一个浮动框的边框为止
- •浮动框不在文档的普通流中,所以文档的普通 流中的块框"看不见"浮动框
- •CSS中通过float属性实现元素的浮动

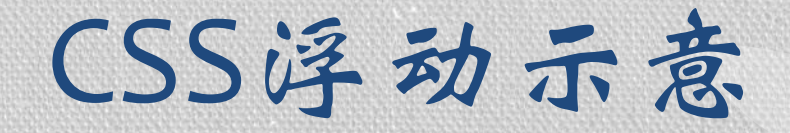

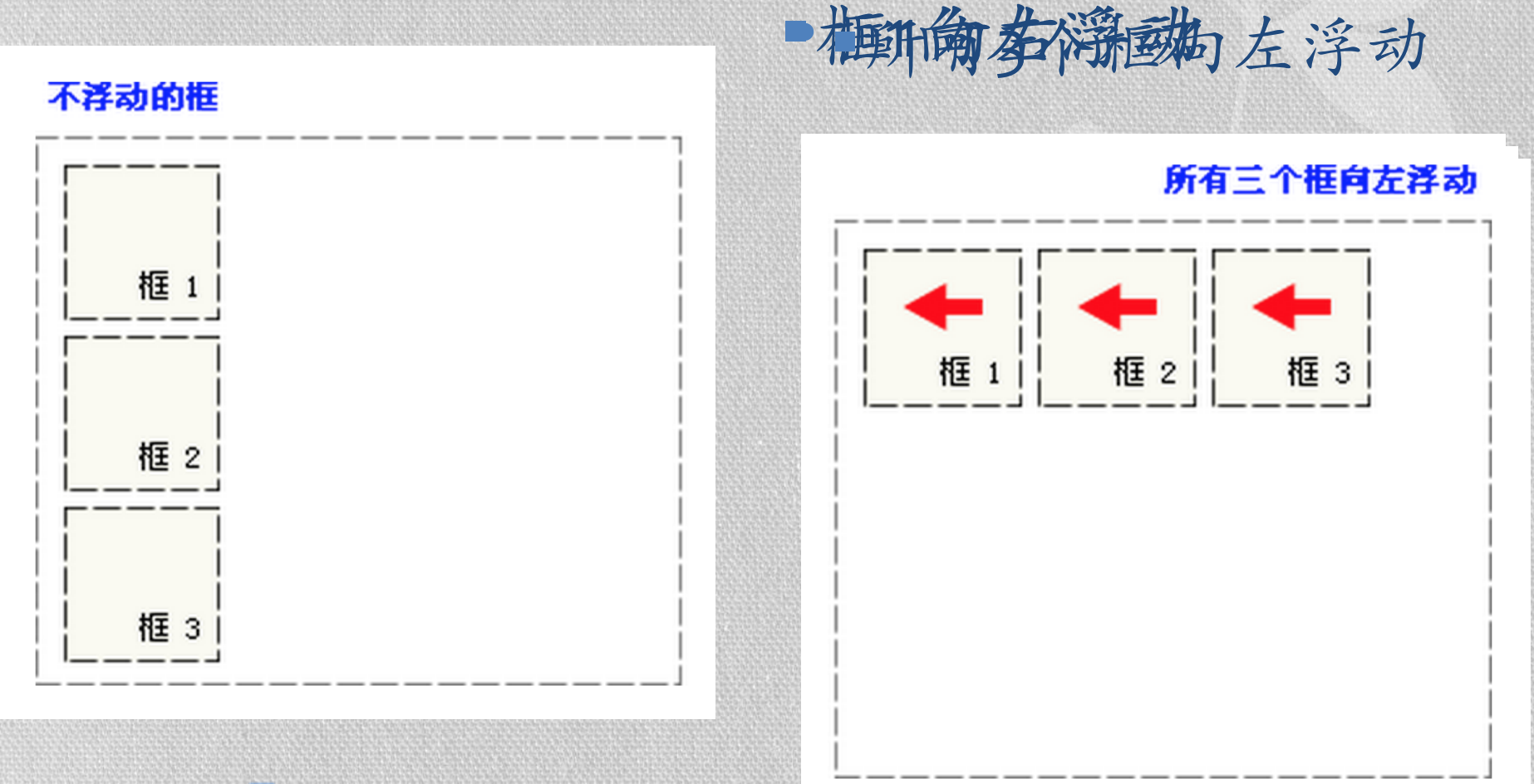

## demo

CSS浮动(2)

- 当包含框太窄,无法容纳水平排列的三个浮动元素时,那 么其它浮动块向下移动,直到有足够的空间。
- 浮动元素的高度不同,那么当它们向下移动时可能被其它 浮动元素"卡住":

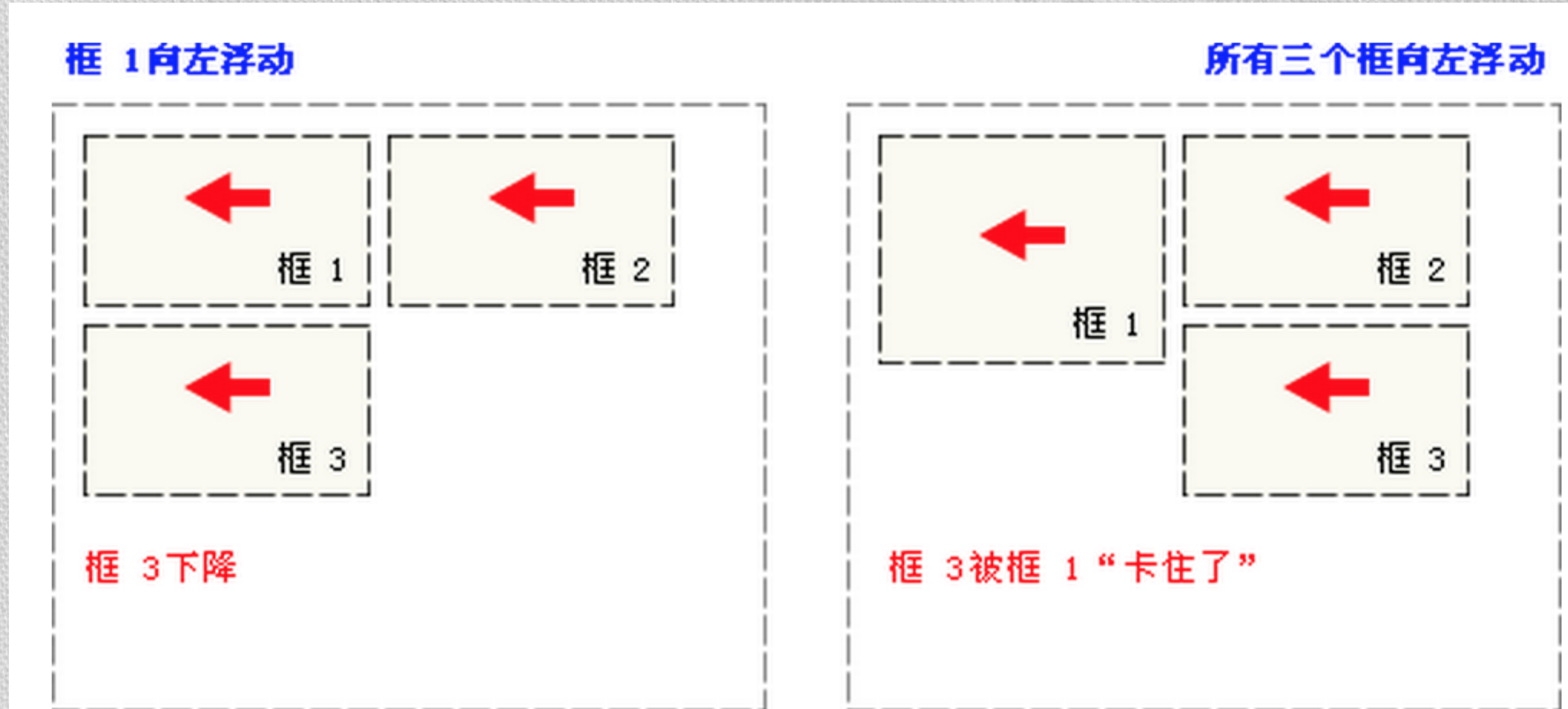

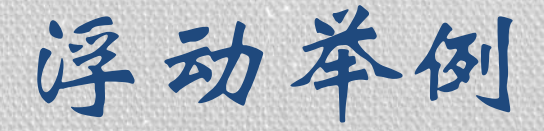

### •创建无表格的首页 • http://www.w3school.com.cn/tiy/t.asp?f=csse float6

行框

### •浮动框旁边的行框被缩短,从而给浮动框留出 空间,行框围绕浮动框

•创建浮动框可以使文本围绕图像

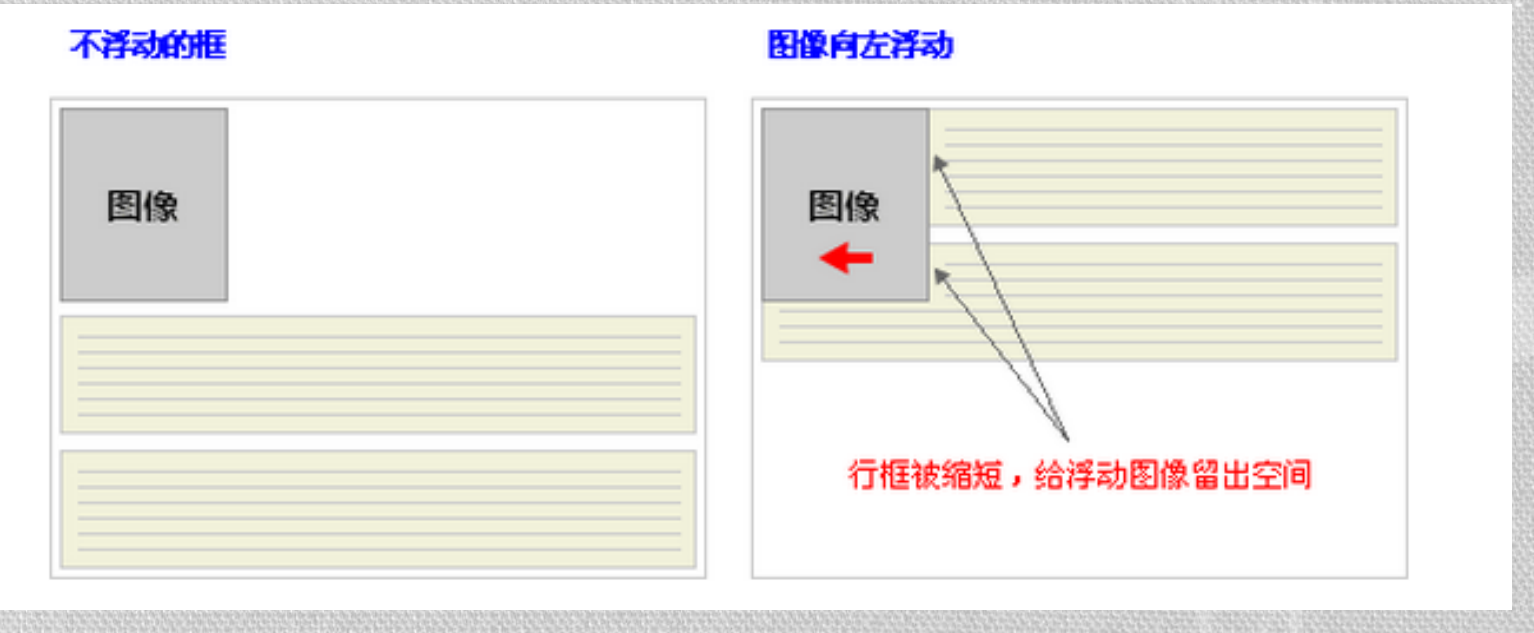

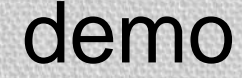

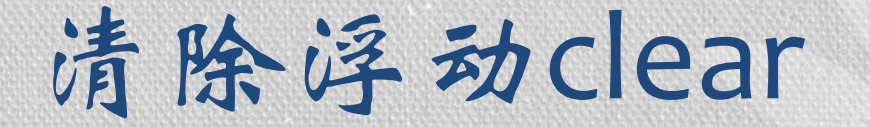

- •[阻止行框围绕浮动框,需要对该框应用](http://www.w3school.com.cn/cssref/pr_class_clear.asp) clear 属性。
	- •clear 属性的值可以是 left、right、both 或 none,表示当前框的哪些边不能应该挨着浮 动框

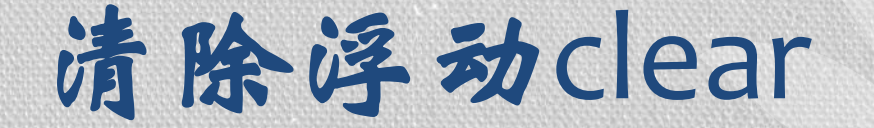

### •在标准流中,元素是竖向排列的,而浮动之后 可以理解为横向排列。

•清除浮动可以理解为打破横向排列

注意:CSS的清除浮动, 只能影响使用清除的 元素本身,不能影响 其他元素

语法:

clear: none | left | right | both 取值: none : 默认值。允许两边都可以有浮动对象 left : 不允许左边有浮动对象 right : 不允许右边有浮动对象 both : 不允许有浮动对象

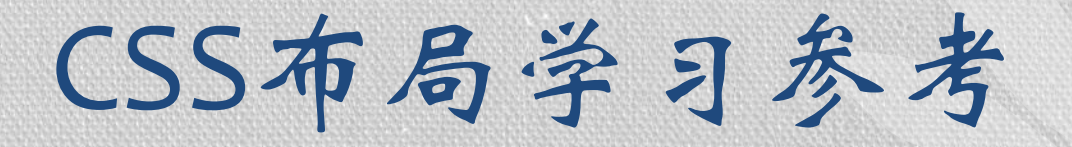

#### •http://zh.learnlayout.com/